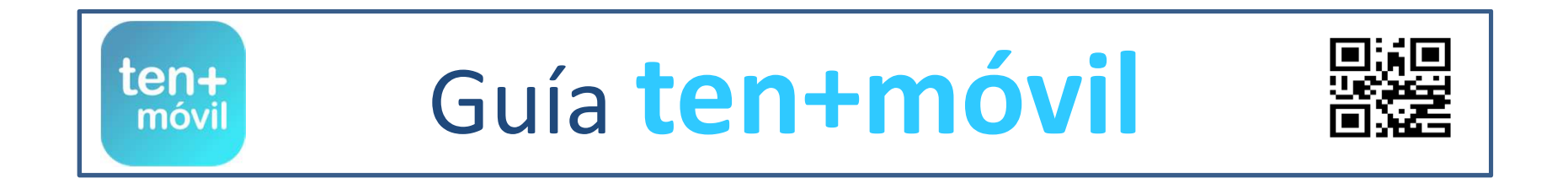

# **VIAJAR CON TEN+MÓVIL**

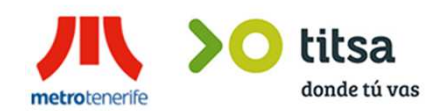

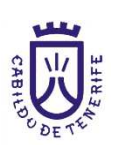

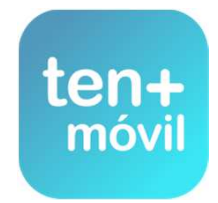

## **VIAJAR CON TEN+MÓVIL ES MUY FÁCIL**

titsa

metrotenerife

donde tú vas

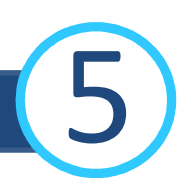

móvil

**ANTES DE ACCEDER A CUALQUIER VEHÍCULO (GUAGUA O TRANVÍA) DEBE SEGUIR LOS SIGUIENTES PASOS : 1.- ABRIR LA APP PULSANDO SOBRE EL ICONO EN SU MÓVIL**

 **2.- PULSE SOBRE EL BONO EN LA PESTAÑA DE TÍTULOS Y A CONTINUACIÓN BOTÓN VIAJAR (LA CÁMARA DEL MÓVIL, SE CONVIERTE AUTOMÁTICAMENTE EN CAPTURADORA DE CÓDIGO)**

**3.- ENFOQUE HACIA EL CÓDIGO QR DE LA GUAGUA O TRANVÍA (LA APP LE AVISA DEL REGISTRO DEL VIAJE)** 

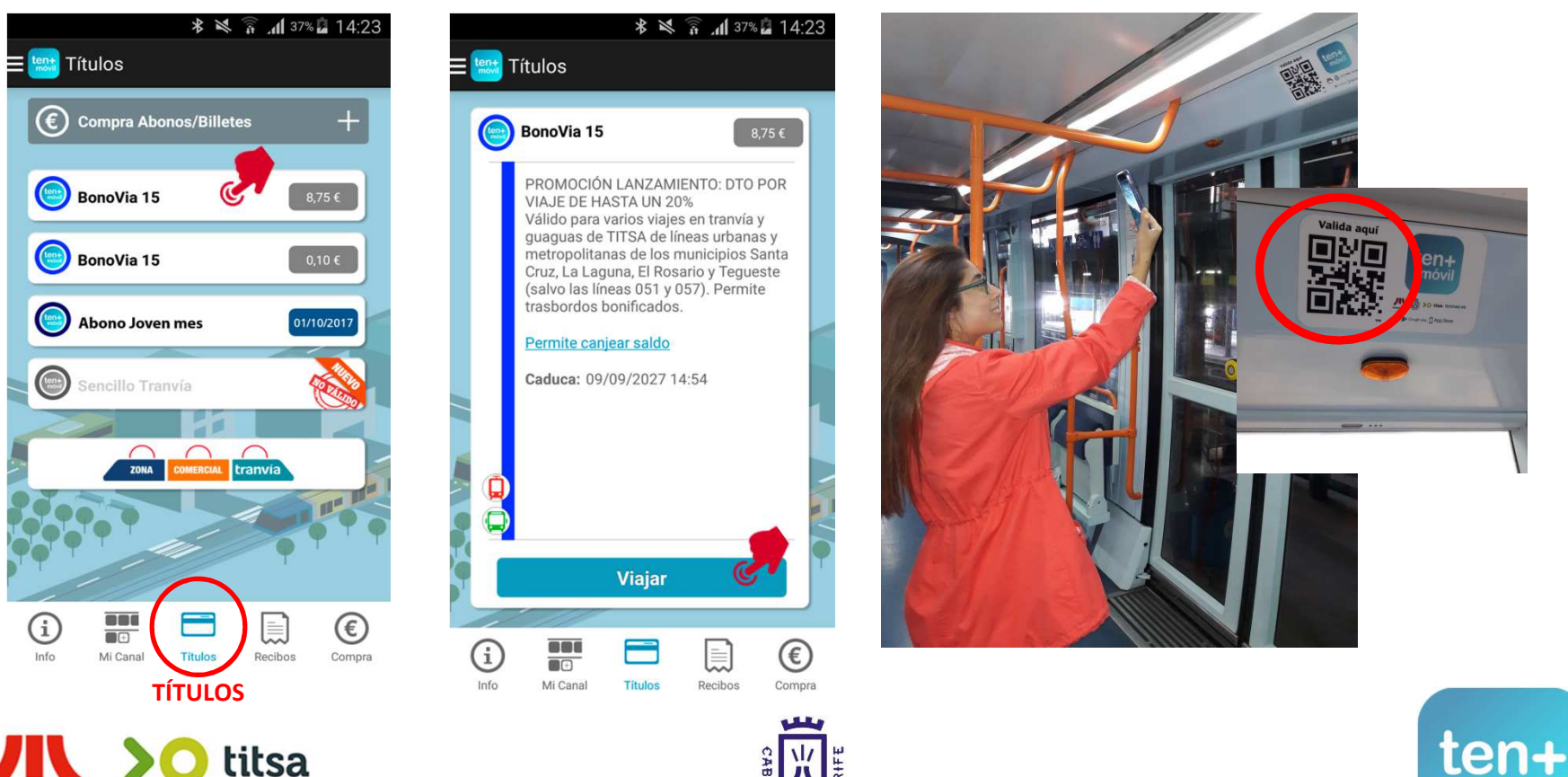

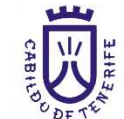

### **RECIBO - VALIDACIÓN DEL VIAJE**

#### **EL REGISTRO DE SU VIAJE APARECERÁ EN LA PESTAÑA DE RECIBOS QUE DEBERÁ MOSTRAR AL CONDUCTOR O REVISOR CUANDO LO SOLICITEN**

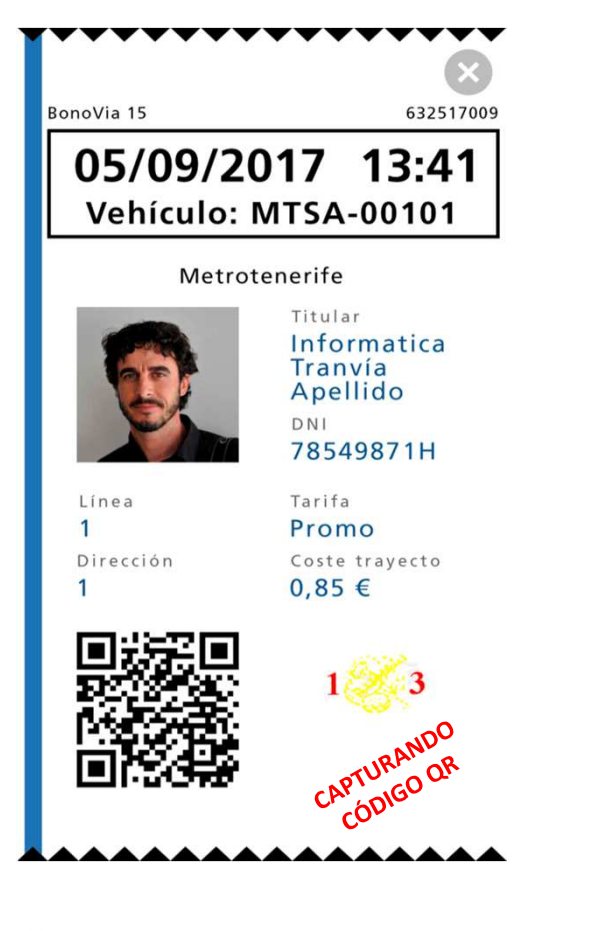

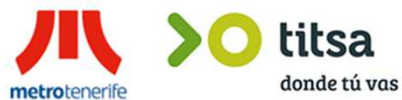

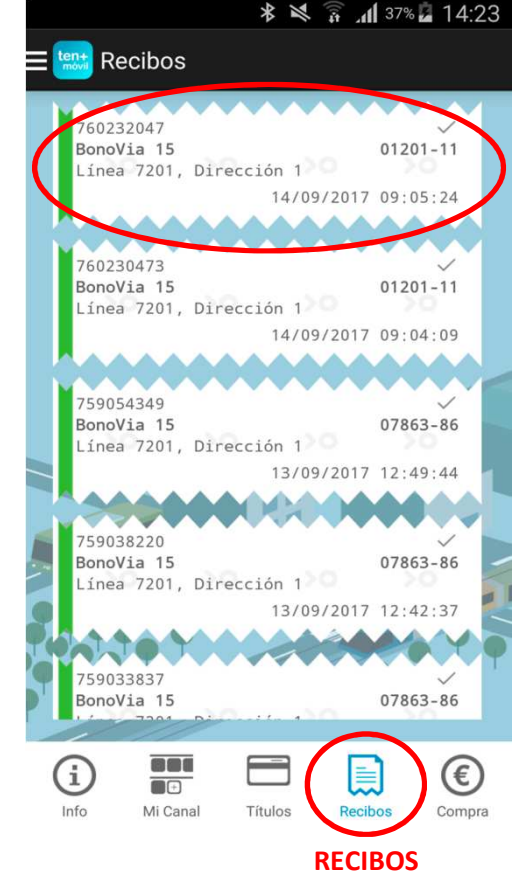

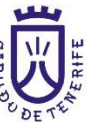

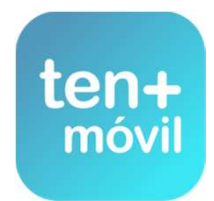

5

# **INFORMACIÓN DE INTERÉS**

EN LA PESTAÑA DE INFORMACIÓN DISPONE DEL TELÉFONO DE ATENCIÓN AL CLIENTE, CORREO ELECTRÓNICO Y LOS ENLACES DE CONSULTA SOBRE PRÓXIMO TRANVÍA Y GUAGUA , O CÓMO USAR LA APP.

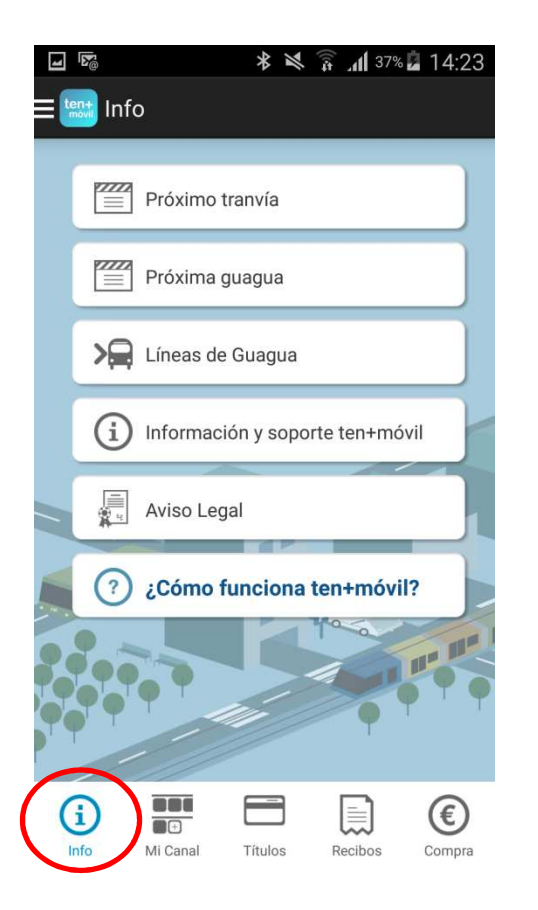

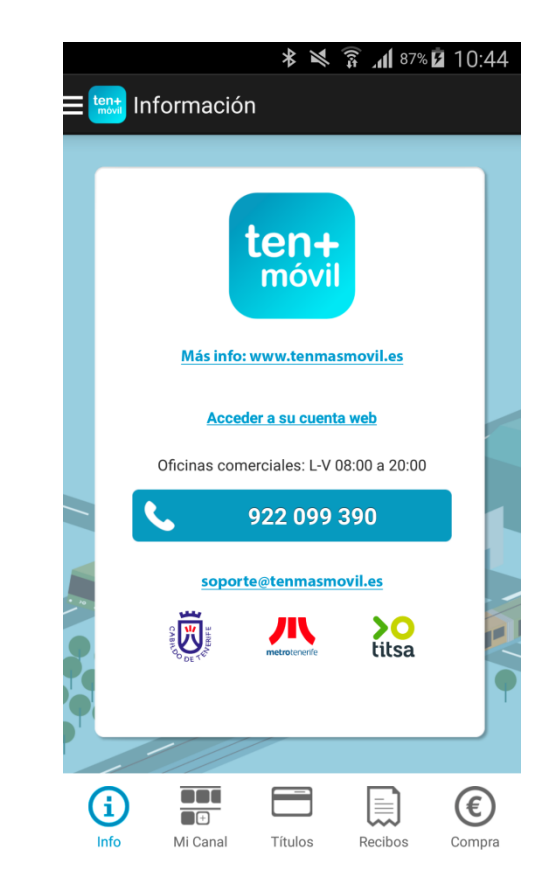

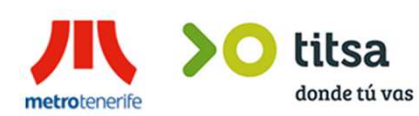

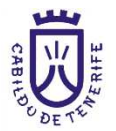

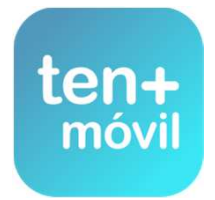

6